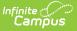

## Immigrant Report (Illinois)

Last Modified on 12/19/2024 10:56 am CST

Report Logic | Report Editor | Generate the Immigrant Errors and Warnings Report | Generate the Immigrant Report | Errors and Warnings Report Layout | Immigrant Report Layout

#### Tool Search: Immigrant Report

The Immigrant Report provides student immigrant data, including birth date, birth country and RCTDS codes. Two report types are available:

- **Immigrant Errors and Warnings**, which reports students who have a Birth Country entered on their Demographics record, but do not have a value entered for the Date First Entered U.S. School field.
- Immigrant Report, which lists students who have Birth Countries entered on their Demographics record.

| Ш                  | Infinite (<br>Camp                                                                                                    | ∕⊃<br>us                                                                    | <b>Q</b> Search for a tool or student                                                   |  |  |  |  |  |
|--------------------|----------------------------------------------------------------------------------------------------|-----------------------------------------------------------------------------|-----------------------------------------------------------------------------------------|--|--|--|--|--|
|                    | igrant Re                                                                                                    | port ☆<br>eporting > Immigrant Report                                       |                                                                                         |  |  |  |  |  |
| Immigran           | t Report                                                                                                    |                                                                             |                                                                                         |  |  |  |  |  |
|                    | nmigrant Report w<br>nt's RCTDS code.                                                                                                    | vill collect immigrant data for students. Data that i                       | ncludes the birth date, birth country and the                                           |  |  |  |  |  |
|                    | The Immigrant errors and warnings report will find all students with a birth country that is NOT U.S. or Puerto Rico that do not have a First Date of Entry into a U.S. School. |                                                                             |                                                                                         |  |  |  |  |  |
| Report             | t Type<br>entifier                                                                                                    | Immigrant Report                                                            | Select Calendars<br>Which calendar(s) would you like to include in the<br>report?       |  |  |  |  |  |
| Start D            |                                                                                                    | End Date                                                                    | active year     list by school                                                          |  |  |  |  |  |
| Report<br>Identiti | t Protected<br>ies                                                                                                    |                                                                             | ◯ list by year                                                                          |  |  |  |  |  |
| 3yrs o<br>Forma    | r less only<br>t                                                                                                    | Comma separated (State Format)                                              | 2019-20 19-20 Abbott Elementary 19-20 Bryant Elementary                                 |  |  |  |  |  |
|                    | c Filter<br>e Grades                                                                                                    | All Grades                                                                  | 19-20 Colfax Middle<br>19-20 Dupont Middle<br>19-20 Emerson High<br>19-20 Franklin High |  |  |  |  |  |
|                    |                                                                                                    | Pre-K<br>Kindergarten<br>Grade 1<br>CTRL-click and SHIFT-click for multiple |                                                                                         |  |  |  |  |  |
| Strip A            | postrophes                                                                                                    |                                                                             |                                                                                         |  |  |  |  |  |
|                    | Genera                                                                                                    | ate Report Submit to Batch                                                  |                                                                                         |  |  |  |  |  |
| _                  |                                                                                                    | Immigrant Repor                                                             | t Editor                                                                                |  |  |  |  |  |

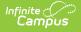

# **Report Logic**

One record per student reports.

All students who are assigned a Birth Country and have a primary enrollment active within the date range entered on the report editor are returned. If there is no primary enrollment, but a partial or special education enrollment exists for the student, that enrollment reports.

#### State Exclude Logic

Students are not included when:

- The Enrollment record is marked as No Show or as State Exclude.
- The Calendar of enrollment is marked as State Exclude.
- The Grade Level of enrollment is marked as State Exclude.

# **Report Editor**

The following fields are available for selection.

| Field                             | Description                                                                                                    |
|-----------------------------------|----------------------------------------------------------------------------------------------------|
| Report Type                       | Selection determines which report generates. Options are the <b>Immigrant</b><br>Errors and Warnings Report and the <b>Immigrant Report</b> .                                                                                                    |
|                                   | It is recommended that the Errors and Warnings Report be generated first to review any missing First Date of Entry into a U.S. School information.                                                                                                |
| File Identifier                   | Indicates the number attached to the end of the file name and is used to differentiate the file from other files generated.                                                                                                    |
| Start Date<br>End Date            | The Start Date populates with the start date of the selected calendar. The End<br>Date populates with the end date of the selected calendar. If multiple<br>calendars are selected, the latest start and end dates are used.                      |
| Report<br>Protected<br>Identities | When marked, student identity information (last name, first name, etc.) reports from the Protected Identity Information fields.                                                                                                    |
| 3 Years or<br>Less Only           | When marked, only students who have a Date Entered US Schools that is<br>three years or less from the report generation date are included.                                                                                                    |
| Format                            | Determines how the report generates. Use the <b>Comma Separate (CSV)</b><br>( <b>State format)</b> when submitting the report to the state. Use the <b>HTML</b> or<br><b>Tab Delimited</b> options when reviewing data prior to state submission. |
| Ad hoc Filter                     | Select a saved ad hoc filter to use when generating this report. Only those<br>students included in the filter will be returned on the report if they meet the<br>reporting requirements.                                                         |

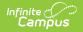

| Field                 | Description                                                                                                    |
|-----------------------|----------------------------------------------------------------------------------------------------|
| Choose<br>Grades      | Selected grade levels return only those students in those grade levels.                                                                                                    |
| Strip<br>Apostrophes  | <ul> <li>When marked, the following marks are removed from student names and other reported data:</li> <li>Apostrophes ('), Commas (,), Periods (.)</li> <li>Umlaut (Ö)</li> <li>Tilde (Ñ)</li> <li>Grave Accents (Ò), Acute Accents (Ó)</li> <li>Circumflex (Ô)</li> <li>When not marked, these marks are not removed.</li> </ul>             |
| Calendar<br>Selection | At least one calendar needs to be selected for the report to generate.<br>Calendars can be chosen by <b>Active Year</b> , by <b>School</b> or by <b>Year</b> . If a<br>calendar is selected in the Campus toolbar, that calendar is automatically<br>selected.                                                                                 |
| Report<br>Generation  | The report can be generated immediately using the <b>Generate Extract</b><br>button. When there is a larger amount of data chosen (several calendars,<br>large date range, etc.), use the <b>Submit to Batch</b> button, which allows the<br>user to choose when the report is generated. See the Batch Queue article for<br>more information. |

## Generate the Immigrant Errors and Warnings Report

- 1. Select Immigrant Errors and Warnings as the Report Type.
- 2. Enter the File Identifier value.
- 3. Enter the Start Date and End Date required for the report.
- 4. If desired, mark the Report Protected identifies checkbox.
- 5. If desired, mark the **3 Yrs or Less Only** checkbox.
- 6. Select the desired **Format** for the report.
- 7. If desired, select an Ad hoc Filter from the dropdown list.
- 8. Select the appropriate **Grade Levels**.
- 9. If desired, mark the Strip Apostrophes checkbox.
- 10. Select the desired **Calendar(s)**.
- 11. Click the **Generate Report** button to display the results of the report immediately; click the **Submit to Batch** button to determine when the report generates.

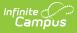

|   | А         | В      | С        | D          | E           |
|---|-----------|--------|----------|------------|-------------|
| 1 | Immigrant | 971    | EW_Immig | 10/27/2014 | 3.10453E+14 |
| 2 | 123456789 | 123456 | Student  | Abigail    |             |
| 3 | 234567890 | 234567 | Student  | Brian      |             |
| 4 | 345678901 | 345678 | Student  | Callie     |             |
| 5 | 456789012 | 456789 | Student  | Dylan      |             |
| 6 | 567890123 | 567890 | Student  | Evie       |             |
| 7 |           |        |          |            |             |
| 8 |           |        |          |            |             |

Immigrant Error and Warnings Reports, State Format (CSV)

| File Edit Format | View Help |               |                              |            |
|------------------|-----------|---------------|------------------------------|------------|
| Immigrant        | 971       | EW_Immigrant_ | 81045300026_10272014_001.tsv | 10/27/2014 |
| 123456789        | 12345     | Student       | Abigail                      |            |
| 234567890        | 23456     | Student       | Brian                        |            |
| 345678901        | 34567     | Student       | Callie                       |            |
| 456789012        | 45678     | Student       | Dylan                        |            |
| 567890123        | 56789     | Student       | Evie                         |            |

Immigrant Error and Warnings Report, Tab Delimited

| ReportName StudentCount FileName                                              |                              |                                       |                                      |  |  |  |
|-------------------------------------------------------------------------------|------------------------------|---------------------------------------|--------------------------------------|--|--|--|
| mmigrant                                                                      | 971                          | EW_Immigrant_3104                     | 45300026_10272014                    |  |  |  |
| The following students have a birth country outside of the United States or P |                              |                                       |                                      |  |  |  |
| -                                                                             |                              |                                       |                                      |  |  |  |
| State_ID                                                                      |                              |                                       | First_Name                           |  |  |  |
| State_ID<br>23456789                                                          | Local_II                     | Last_Name                             | First_Name                           |  |  |  |
| State_ID<br>123456789<br>234567890                                            | Local_II<br>123456           | Last_Name<br>Student                  | First_Name<br>Abigail                |  |  |  |
| -                                                                             | Local_II<br>123456<br>234567 | Last_Name       Student       Student | First_Name       Abigail       Brian |  |  |  |

## **Generate the Immigrant Report**

- 1. Select Immigrant Report as the Report Type.
- 2. Enter the File Identifier value.
- 3. Enter the Start Date and End Date required for the report.
- 4. If desired, mark the Report Protected Identities checkbox.
- 5. If desired, mark the **3 Yrs or Less Only** checkbox.
- 6. Select the desired **Format** for the report.

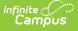

- 7. If desired, select an Ad hoc Filter from the dropdown list.
- 8. Select the appropriate **Grade Levels**.
- 9. If desired, mark the **Strip Apostrophes** checkbox.
- 10. Select the desired **Calendar(s)**.

11. Click the **Generate Report** button to display the results of the report immediately; click the **Submit to Batch** button to determine when the report generates.

|   | А         | В      | С                                      | D          | E           |       |
|---|-----------|--------|----------------------------------------|------------|-------------|-------|
| 1 | Immigrant | 990    | Immigrant_31045300026_10272014_001.csv | 10/27/2014 | 3.10453E+14 |       |
| 2 | 123456789 | 123456 | Student                                | Abigail    | 9/18/1996   | 31045 |
| 3 | 234567890 | 234567 | Student                                | Brian      | 9/24/1998   | 31045 |
| 4 | 345678901 | 345678 | Student                                | Callie     | 2/21/1997   | 31045 |
| 5 | 456789012 | 456789 | Student                                | Dylan      | 5/9/1997    | 31045 |
| 6 | 567890123 | 567890 | Student                                | Evie       | 11/20/1996  | 31045 |
| 7 |           |        |                                        |            |             |       |
| 0 |           |        |                                        |            |             |       |

Immigrant Report, State Format (CSV)

| Immigrant_31045                                                            | 300026_10272                                          | 2014_001 - Note                                                   | pad                                                               |                                                                                        |                                                       |
|----------------------------------------------------------------------------|-------------------------------------------------------|-------------------------------------------------------------------|-------------------------------------------------------------------|----------------------------------------------------------------------------------------|-------------------------------------------------------|
| File Edit Format                                                           | View Help                                             |                                                                   |                                                                   |                                                                                        |                                                       |
| Immigrant<br>123456789<br>234567890<br>345678901<br>456789012<br>567890123 | 990<br>123456<br>234567<br>345678<br>456789<br>567890 | Immigrant_<br>Student<br>Student<br>Student<br>Student<br>Student | 31045300026_102720<br>Abigail<br>Brian<br>Callie<br>Dylan<br>Evie | 14_001.tsv 10/27<br>1996-09-18<br>1998-09-24<br>1997-02-21<br>1997-05-09<br>1996-11-20 | /2014<br>3104<br>3104<br>3104<br>3104<br>3104<br>3104 |

Immigrant Report, Tab Delimited Format

| ReportName             | StudentCount     | FileNa                | ame                 | Date                     | R            |
|------------------------|------------------|-----------------------|---------------------|--------------------------|--------------|
| Immigrant              | 990              | Immigrant_31045300026 | 5_10272014_001.html | 10/27/2014               | 310          |
| State II               | ) Student        | ID Legal Last Name    | Legal First Name    | Birth Date               | RCI          |
| state_II               | Student_         | ID Legal_Last_Name    | Legal_First_Name    | Dirtii_Date              | KCI          |
| 123456789              | 123456           | Student               | Abigail             | 1996-09-18               | 3104         |
| 123456789<br>234567890 | 123456<br>234567 | Student<br>Student    |                     | 1996-09-18<br>1998-09-24 |              |
|                        |                  |                       | Brian               |                          | 3104         |
| 234567890              | 234567           | Student               | Brian<br>Callie     | 1998-09-24               | 3104<br>3104 |

Immigrant Report, HTML Format

# **Errors and Warnings Report Layout**

Students included on the Errors and Warnings Report are those who are assigned any birth

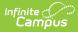

country, but do not have a date entered in the Date First Entered U.S. School on their Demographics tab. These students will be included in the Immigrant Report.

#### **Report Layout**

| Data<br>Element       | Description                                                                                                    | Location                                                                                                    |
|-----------------------|----------------------------------------------------------------------------------------------------|----------------------------------------------------------------------------------------------------|
| State ID              | Reports the student's state ID.<br><i>Numeric, 9 digits</i>                                                                                                    | Census > People ><br>Demographics > Person<br>Identifiers > Student State ID<br>Person.stateID                                                                                                    |
| Local ID              | Reports the student's locally assigned ID.<br><i>Numeric, 6 digits</i>                                                                                                    | Census > People ><br>Demographics > Person<br>Identifiers > Local Student<br>Number<br>Person.studentID                                                                                              |
| Student<br>Last Name  | Reports the student's legal last name.<br>When the Report Protected Identities checkbox<br>is marked on the report editor, the student's<br>last name reports from the Legal Last Name<br>field if populated.<br><i>Alphanumeric, 20 characters</i>    | Census > People > Identity<br>Information > Last Name<br>Identity.lastName<br>Census > People > Identities<br>> Protected Identity<br>Information > Legal Last<br>Name<br>Identity.legalLastName     |
| Student<br>First Name | Reports the student's legal first name.<br>When the Report Protected Identities checkbox<br>is marked on the report editor, the student's<br>first name reports from the Legal First Name<br>field if populated.<br><i>Alphanumeric, 20 characters</i> | Census > People > Identity<br>Information > First Name<br>Identity.firstName<br>Census > People > Identities<br>> Protected Identity<br>Information > Legal First<br>Name<br>Identity.LegalfirstName |

## **Immigrant Report Layout**

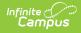

### **Report Header**

| Data<br>Element  | Description                                                                                                    | Location                                                                                                    |
|------------------|----------------------------------------------------------------------------------------------------|----------------------------------------------------------------------------------------------------|
| Report<br>Name   | Reports the name of the extract being generated.<br>Will always report a value of <b>Immigrant</b> .                                                               | N/A                                                                                                    |
| Student<br>Count | Reports the total number of records that appear on the report.                                                                                                    | N/A                                                                                                    |
| File Name        | Immigrant + RCDT or District Name + _ + Date<br>(mmddyyy)_File Identifier<br>(i.e.,Immigrant_310453000260_01302015_001.txt)                                        | N/A                                                                                                    |
| Date             | Reports the date the extract was generated.<br>Date field, 10 characters (MM/DD/YYY)                                                                               | N/A                                                                                                    |
| RCDTS Code       | The Region-County-District-Type-School code that<br>uniquely identifies the school generating the<br>extract.<br><i>RRCCCDDDDD</i><br><i>TTSSSS, 15 characters</i> | School & District Settings<br>> District Information ><br>State District Number,<br>Type, Region Number,<br>County<br>District.districtID<br>District.county<br>District.region<br>School & District Settings<br>> School Information ><br>State School Number<br>School.number |

### **Report Layout**

| Data Element | Description                                                   | Location                                                                     |
|--------------|---------------------------------------------------------------|------------------------------------------------------------------------------|
| State ID     | Reports the student's locally assigned identification number. | Census > People ><br>Demographics > Person<br>Identifiers > Student State ID |
|              | Numeric,9 digits                                              | Person.stateID                                                               |

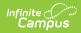

| Data Element          | Description                                                                                                    | Location                                                                                                    |
|-----------------------|----------------------------------------------------------------------------------------------------|----------------------------------------------------------------------------------------------------|
| Student ID            | Reports the student's state-assigned<br>identification number.<br><i>Numeric, 6 digits</i>                                                                                                    | Census > People ><br>Demographics > Person<br>Identifiers > Local Student<br>Number<br>Person.studentID                                                                                              |
| Student Last<br>Name  | Reports the student's last name.<br>When the Report Protected Identities<br>checkbox is marked on the report editor,<br>the student's last name reports from the<br>Legal Last Name field if populated.<br><i>Alphanumeric, 30 characters</i>    | Census > People > Identity<br>Information > Last Name<br>Identity.lastName<br>Census > People > Identities<br>> Protected Identity<br>Information > Legal Last Name<br>Identity.legalLastName        |
| Student First<br>Name | Reports the student's first name.<br>When the Report Protected Identities<br>checkbox is marked on the report editor,<br>the student's first name reports from the<br>Legal First Name field if populated.<br><i>Alphanumeric, 30 characters</i> | Census > People > Identity<br>Information > First Name<br>Identity.firstName<br>Census > People > Identities<br>> Protected Identity<br>Information > Legal First<br>Name<br>Identity.LegalfirstName |
| Student Birth<br>Date | Reports the student's date of birth.<br>Date field, 10 characters (YYYY-MM-DD)                                                                                                    | Census > People ><br>Demographics > Person<br>Information > Birth Date<br>Identity.birthDate                                                                                                    |

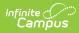

| Data Element                          | Description                                                                                                    | Location                                                                                                    |
|---------------------------------------|----------------------------------------------------------------------------------------------------|----------------------------------------------------------------------------------------------------|
| Home RCDTS                            | The Region-County-District-Type-School<br>code that uniquely identifies the<br>elementary, middle/junior, or high school<br>the student attends or would attend if not<br>placed/transferred to another<br>school/program to receive needed<br>services.<br><i>RRCCCDDDDDTTSSSS, 15 characters</i> | Student Information > General<br>> Enrollments > State<br>Reporting Fields > Home<br>School<br>District.districtID<br>District.county<br>District.region<br>School.number<br>Enrollment.residentSchool<br>Enrollment.residentDistrict |
| Country of<br>Birth                   | Reports the assigned birth country.<br><i>Alphanumeric, 30 characters</i>                                                                                                    | Census > People ><br>Demographics > Person<br>Information > Birth Country<br>Identity.birthCountry                                                                                                    |
| First Date<br>Entry into US<br>School | Reports the date the student began school<br>in the United States.<br><i>Date field, 10 characters (MM/DD/YYYY)</i>                                                                                                    | Census > People ><br>Demographics > Person<br>Information > Date First<br>Entered US School<br>Identity.dateUSSchool                                                                                                    |